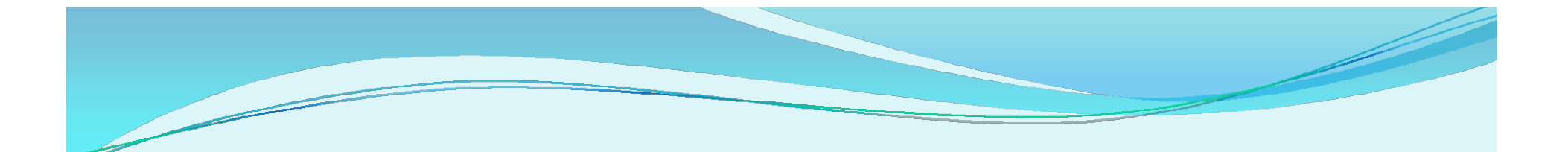

# Como recuperar sua senha no

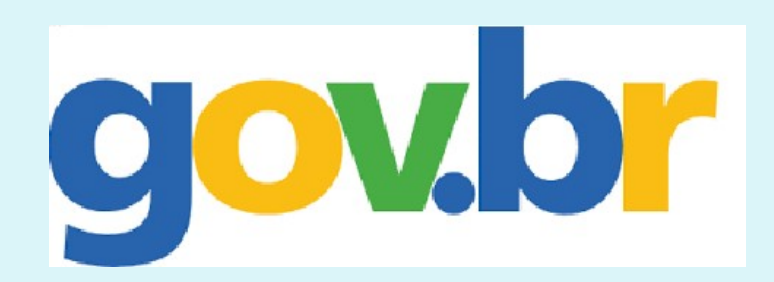

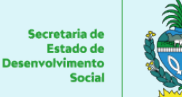

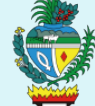

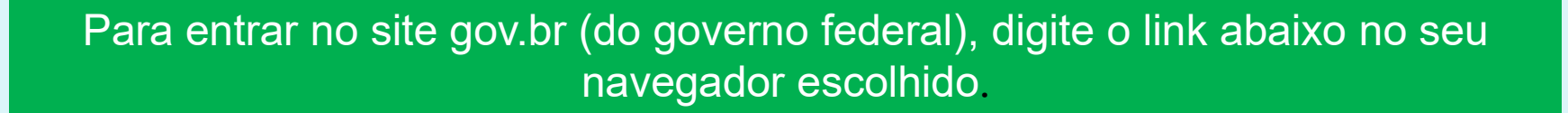

### Endereço: https://www.gov.br/pt-br

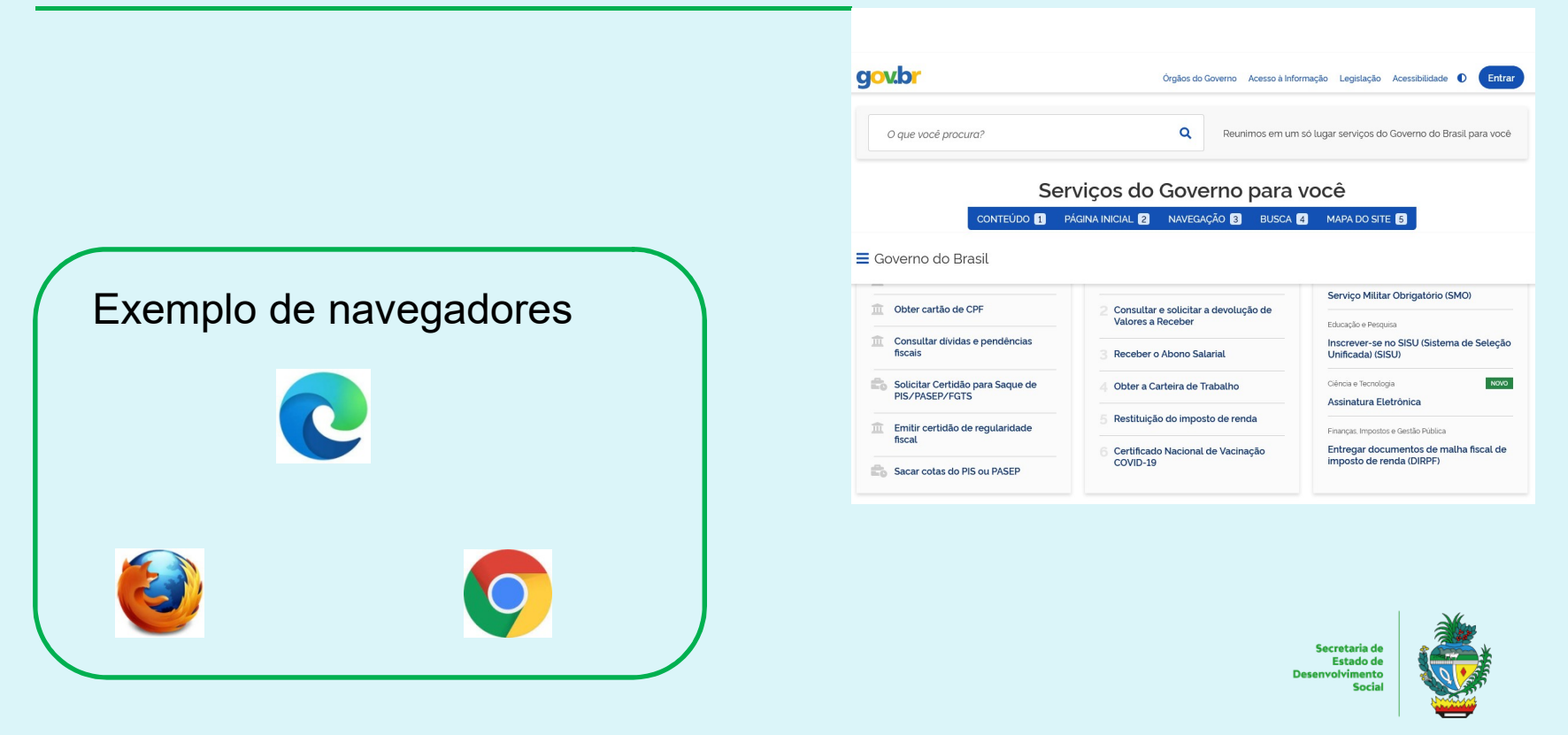

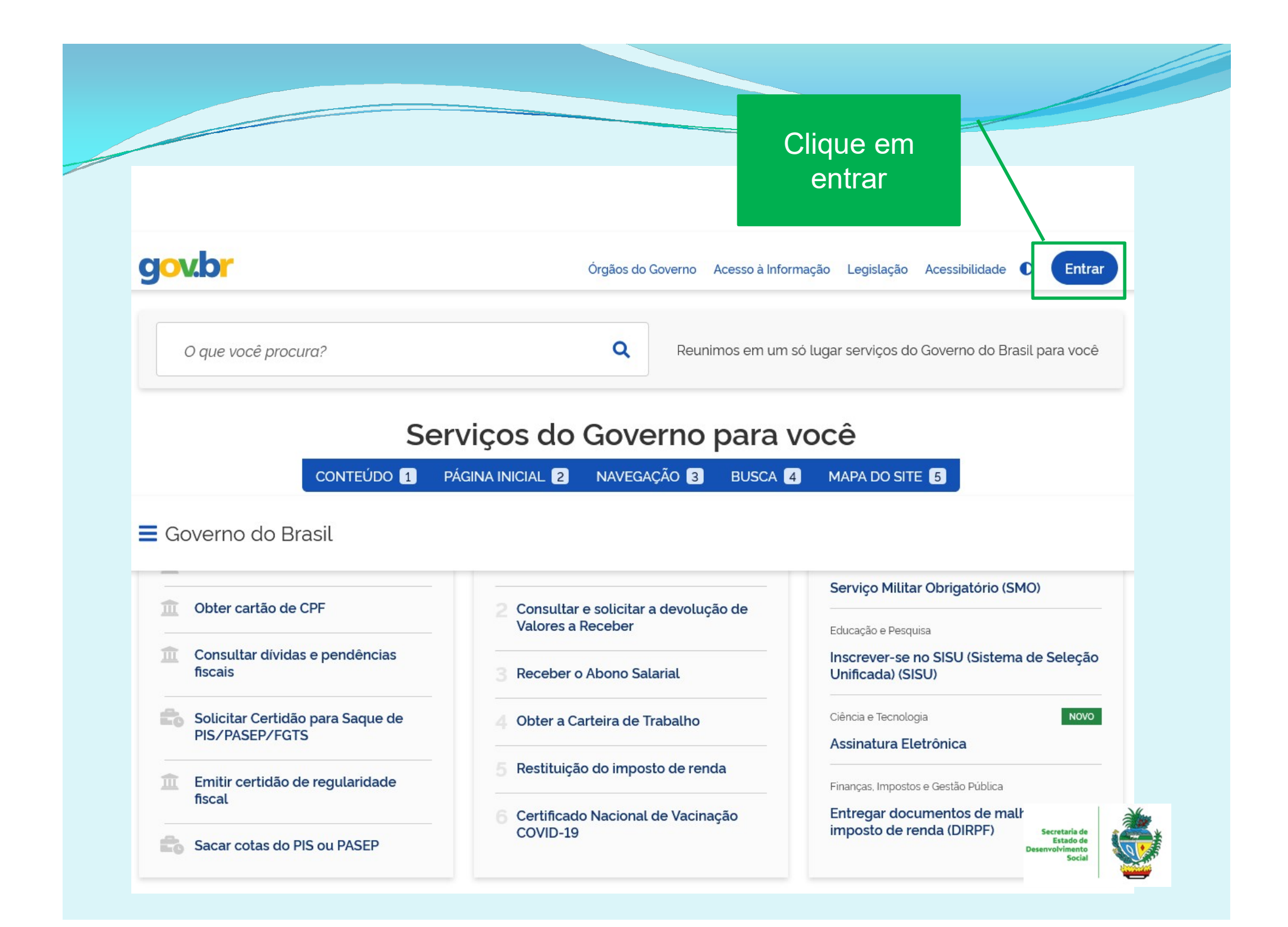

### Digite seu CPF<br>
Identifique-se no gov.br com: aqui e, após, clique em  $\bigcup_{\blacksquare$  Número do CPF continuar.

igite seu CPF para criar ou acessar sua conta gov.br

Digite seu CPF

CPF

### Uma conta gov.br

OOV.

garante a identificação de cada cidadão que acessa os serviços digitais do governo Outras opções de identificação:

- **O** Login com seu banco SUA CONTA SERÁ PRATA
- **HR** Login com QR code
- Seu certificado digital ô
- Seu certificado digital em nuvem

**O** Entenda a cor

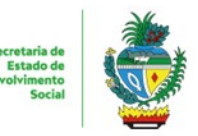

**Continuar** 

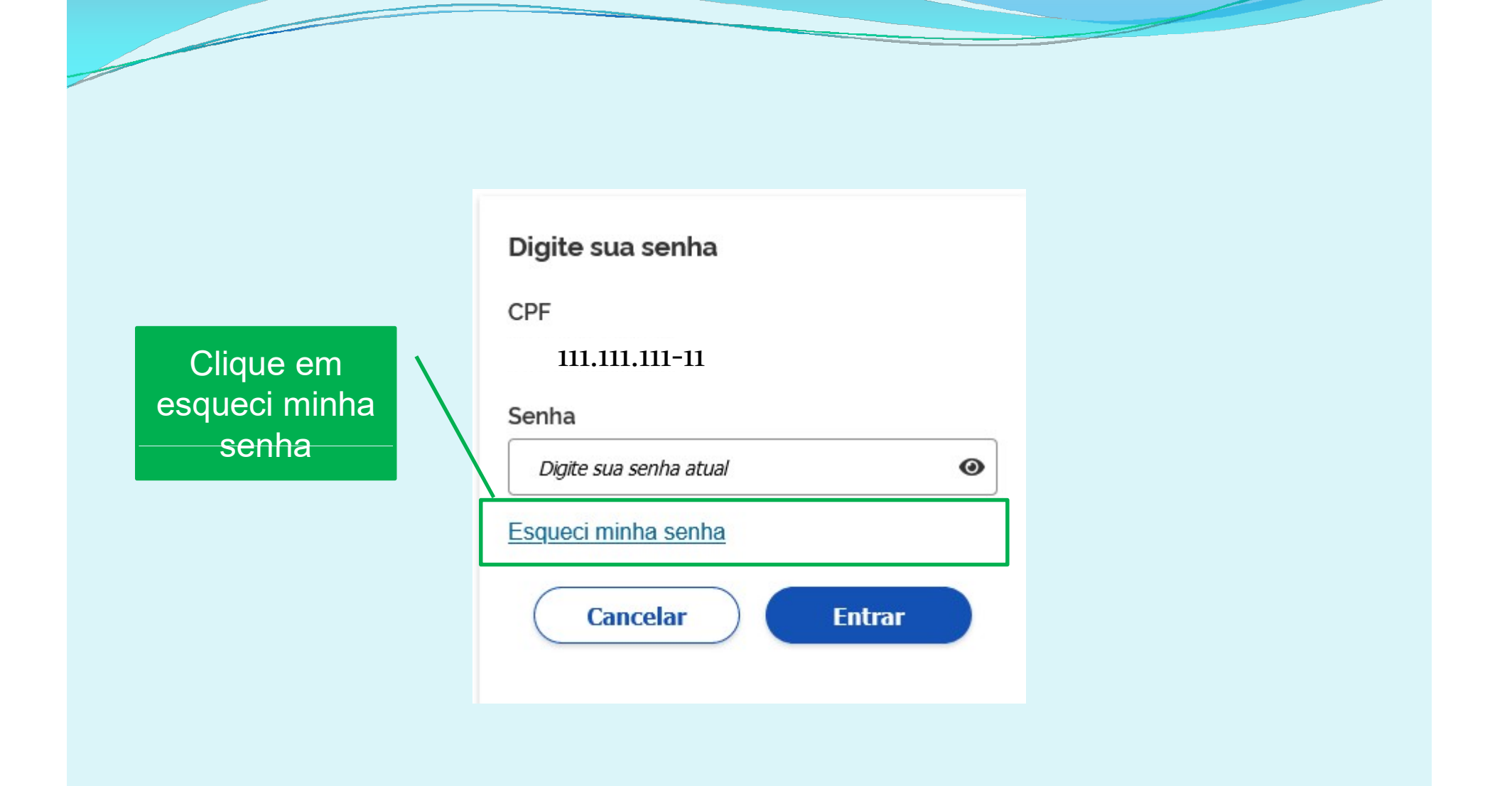

![](_page_4_Picture_1.jpeg)

## gov.br

### $\bigwedge$  > Recuperar senha com reconhecimento facial

### Recupere sua senha pelo reconhecimento facial

Para isso, você vai precisar do aplicativo gov.br instalado no seu celular.

![](_page_5_Picture_4.jpeg)

Passo 1: No seu celular, acesse a loja de aplicativos e baixe o aplicativo "gov.br"

(?) Por que preciso do aplicativo no celular?

![](_page_5_Picture_6.jpeg)

Passo 2: Ainda no seu celular, abra o aplicativo, e clique no botão "Ler QR code" na tela inicial.

![](_page_5_Picture_8.jpeg)

Passo 3:

No seu computador, clique no botão abaixo "Gerar QR code" e faça a leitura utilizando o leitor de QR code do aplicativo no seu celular.

Clique em não tenho celular.

Voltar ao início

Não tenho celular

![](_page_5_Picture_14.jpeg)

Deser

![](_page_6_Figure_0.jpeg)

![](_page_6_Picture_1.jpeg)

![](_page_7_Figure_0.jpeg)

Selecione um banco que você já usa pela internet.

![](_page_7_Picture_2.jpeg)

![](_page_7_Picture_3.jpeg)

![](_page_8_Figure_0.jpeg)

![](_page_8_Picture_1.jpeg)

![](_page_9_Figure_0.jpeg)

![](_page_10_Figure_0.jpeg)

![](_page_11_Figure_0.jpeg)

![](_page_12_Figure_0.jpeg)

![](_page_13_Picture_0.jpeg)

Secretaria de Fetado de **Desenvolvimento Social** 

![](_page_13_Picture_2.jpeg)

# **Equipe da Vigila<br>Socioassistene**<br>Coordenadora: Magna Regina.<br>Psicóloga: Maria da Glória.<br>Administrativo:<br>Administrativo:<br>Osé Elias

Coordenadora: Magna Regina. Psicóloga: Maria da Glória. Administrativo:

- 
- José Elias